## **PixInsight - Dynamic Crop.**

Tutorial dotyczy wykorzystania funkcji **Dynamic Crop. Funkcji tej nie ma PixInsight LE 1.0 !**

Zaczynamy od zgromadzenia w jednym folderze wszystkich niezbędnych plików, w tym przypadku jest to Ha, SII, OIII oraz kopia Ha stanowiąca luminancję. Pliki muszą być skalibrowane ( bias, dark, flat) i alignowane  $(czyli$ , registered")

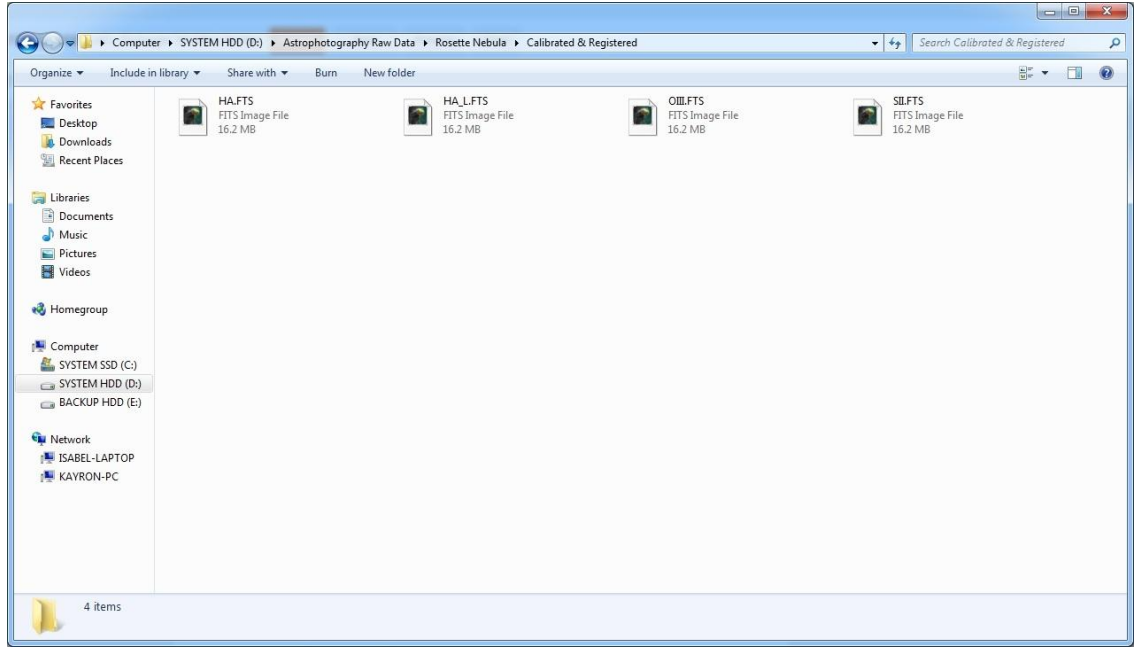

Funkcja **Dynamic Crop** pozwala na obcięcie zbędnych fragmentów każdego z obrazów bez naruszania wzajemnego położenia. Można to wykorzystać np. w wypadku kiedy w wyniku przesunięć wzajemnych kadru w czasie fotografowania po alignacji powstały czarne fragmenty obrazu nieprzydatne w dalszej obróbce.

1. Otwieramy wszystkie pliki w obszarze roboczym.

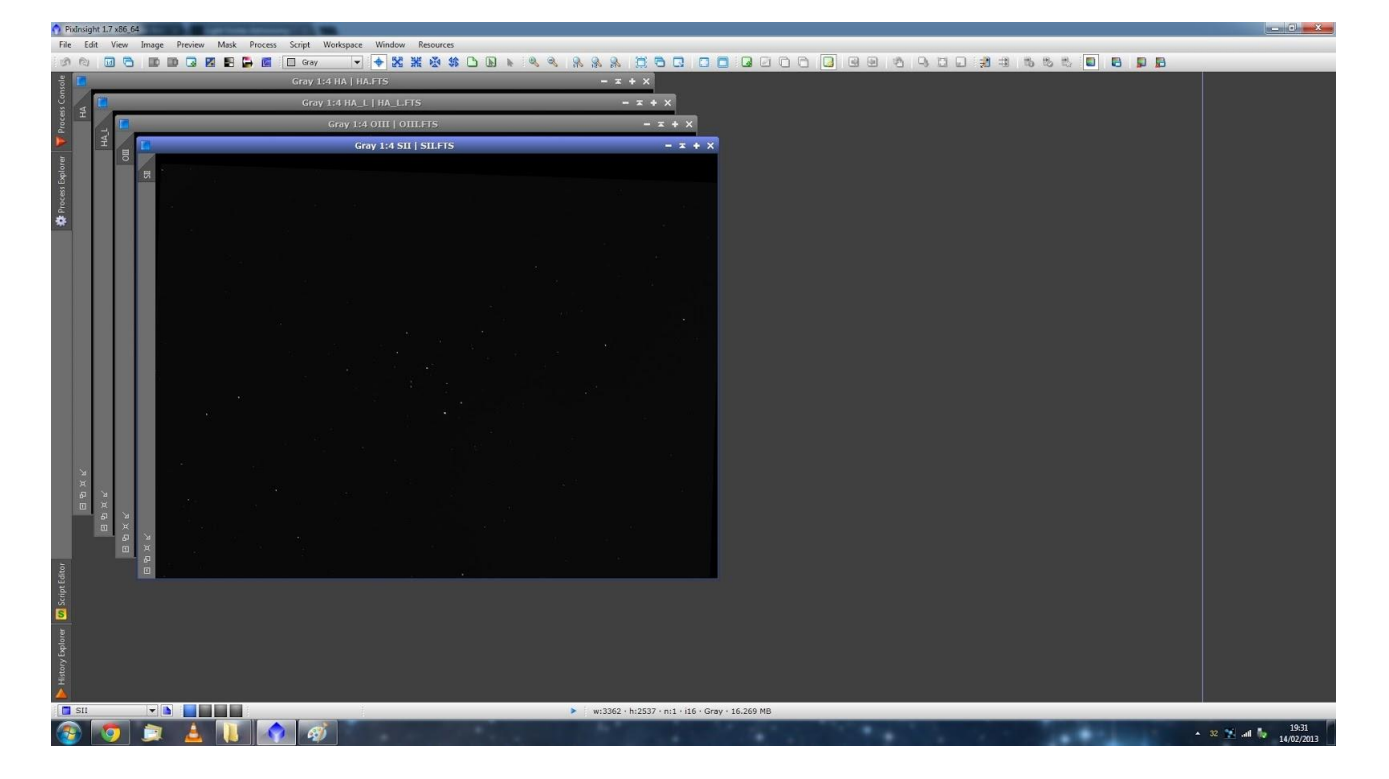

Ważne w tym momencie jest użycie funkcji **ScreenTransferFunction**. Pozwala ona na podgląd całej treści obrazu bez naruszania jego histogramu. Włączamy tą funkcję ustawiając parametr **Auto Stretch** (przycisk)

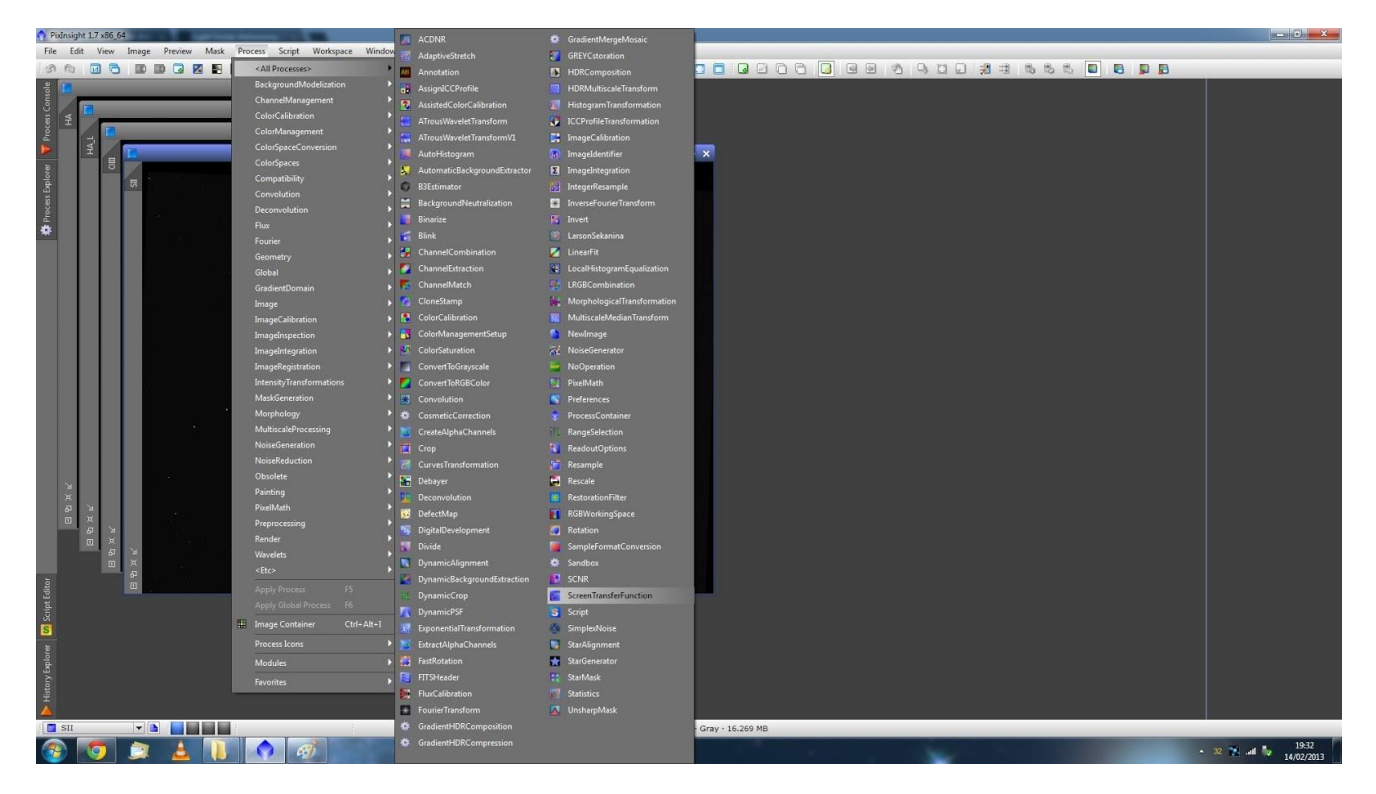

Teraz na ekranie widzimy wyraźnie czarne pola na krawędziach każdego z obrazków. Należy teraz wybrać obrazek o największym przesunięciu – w tym wypadku SII.

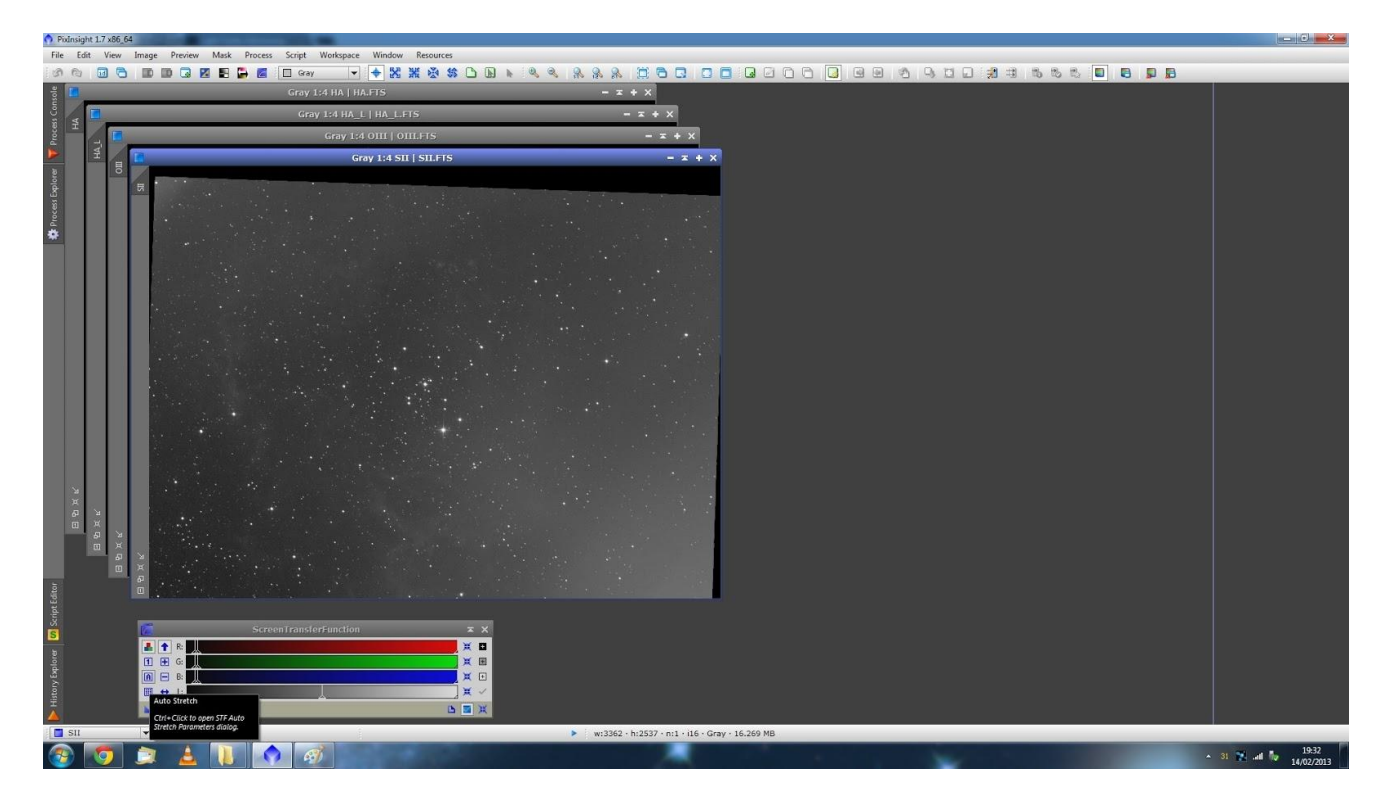

2.Otwieramy narzędzie **Dynamic Crop** i naciskamy przycisk **Reset.**

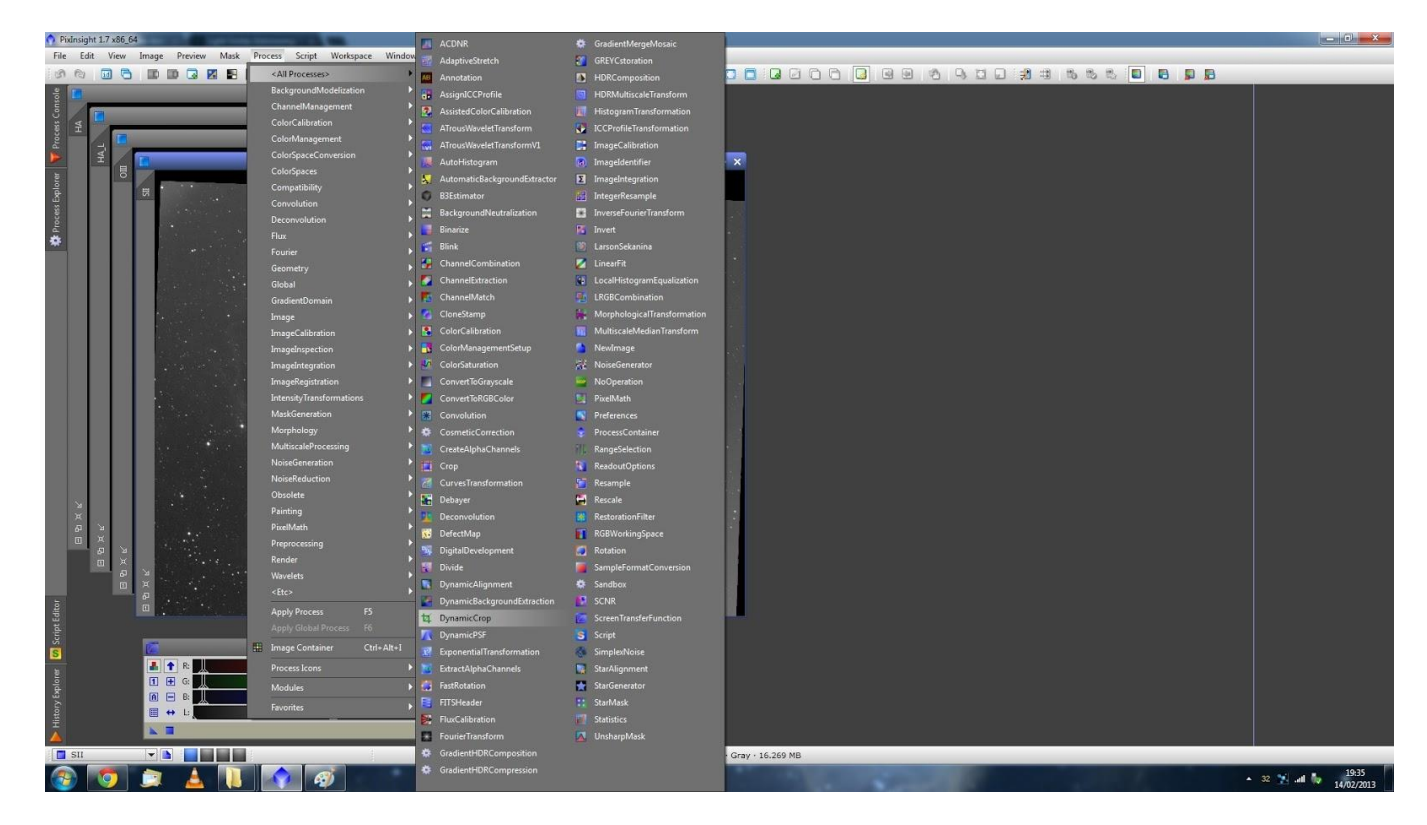

Na obrazie pojawia się ramka.

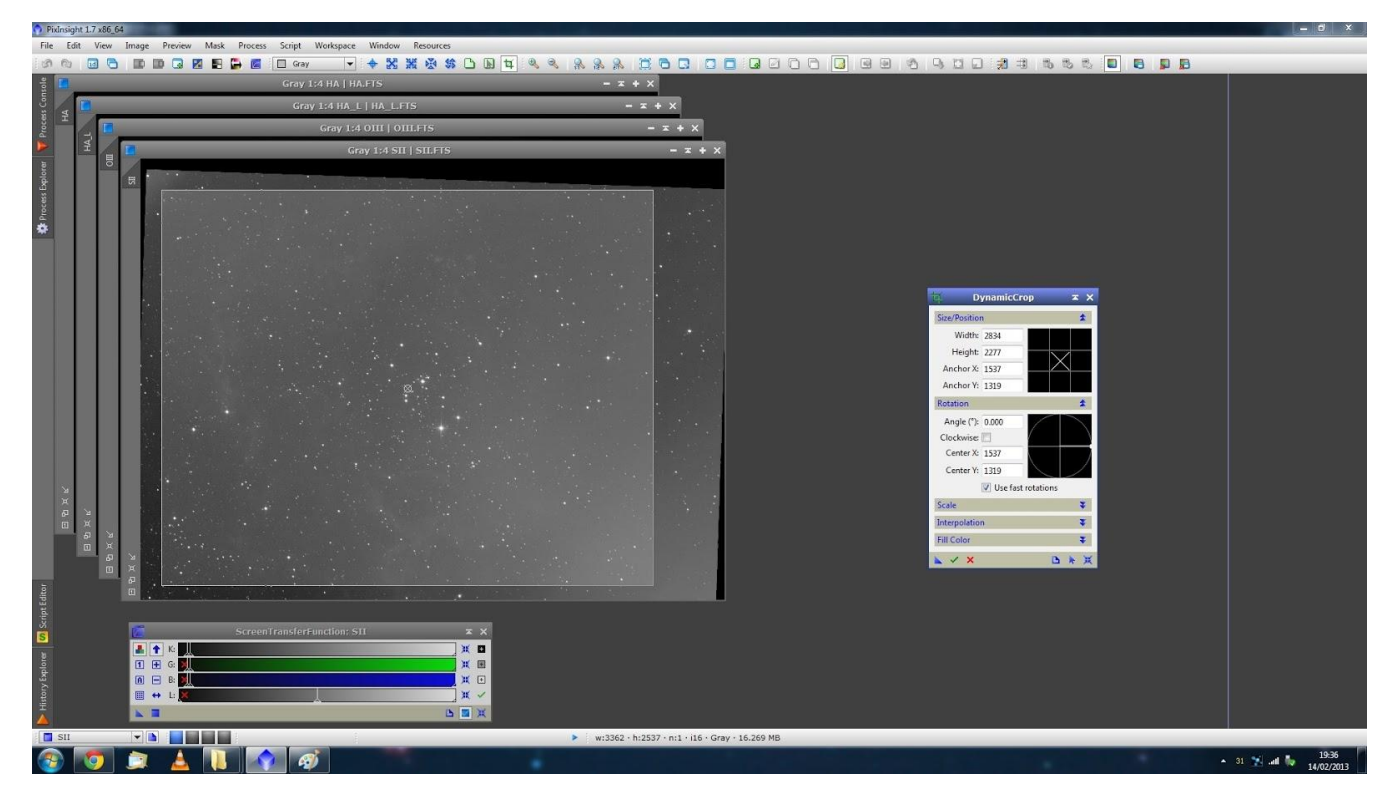

Teraz możemy przesunąć wszystkie cztery krawędzie ramki tak, aby obciąć wszystkie niepotrzebne fragmenty obrazu. Nie wykonujemy obcięcia w tym momencie! Musimy najpierw zapamiętać parametry tej operacji do zastosowania na pozostałych obrazkach. Robimy to naciskając przycisk **New Instance** ( trójkątna ikona w lewym dolnym rogu okna dialogowego **DynamicCrop).**

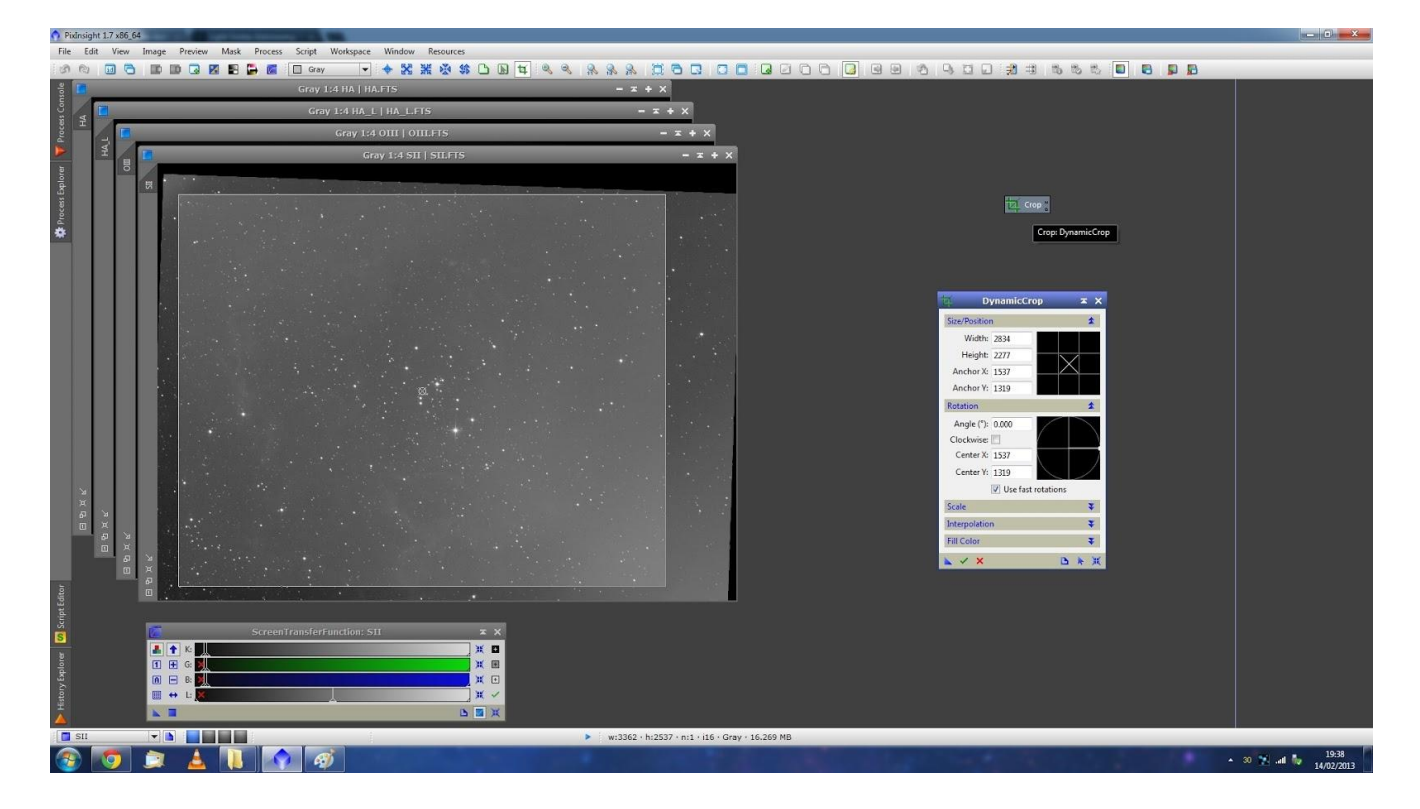

Warto zmienić nazwę tego pliku na **CROP** dla łatwiejszej identyfikacji w późniejszym czasie. Minimalizujemy plik **CROP** pozostawiając go na panelu roboczym Pix. Zamykamy narzędzie Dynamic Crop nie robiąc niczego więcej z obrazkami !

3. Przenosimy i upuszczamy naszą ikonę CROP na każdy z obrazków po kolei i zapamiętujemy nowe obrazki dodając do nazwy każdego z nich \_*crop* po to , aby potem widzieć co zostało z nimi zrobione.

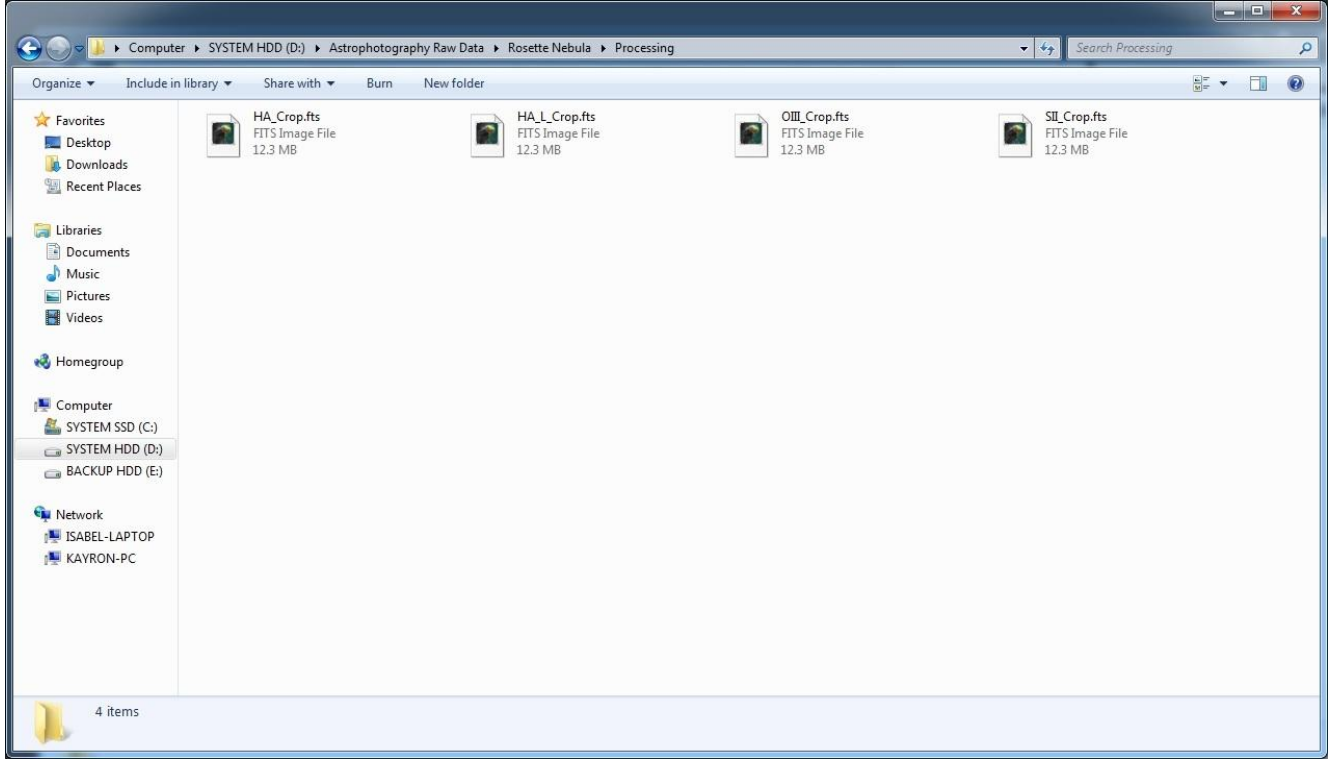

Używając ponownie funkcji ScreenTransferFunction z AutoStretch sprawdzamy czy faktycznie dobrze wykonaliśmy to obcięcie. W razie potrzeby możemy cały proces powtórzyć poprawiając błędy.

## **Zrobione! [wessel](http://astropolis.pl/user/16913-wessel/)**